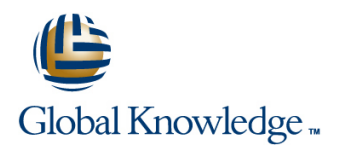

## **HP-UX System Administration**

**Duration: 5 Days Course Code: HSA Delivery Method: Company Event**

#### Overview:

This Hewlett Packard HP-UX System Administration training course is designed to give delegates practical experience in the administration of an HP-UX UNIX System. Reference will be made to the HP-UX command line,including using the System Management Homepage (SMH) to achieve the course exercises and objectives.

#### Company Events

These events can be delivered exclusively for your company at our locations or yours, specifically for your delegates and your needs. The Company Events can be tailored or standard course deliveries.

#### Target Audience:

The HP-UX System Administration course is designed for System Administrators and Programmers and other Technical IT staff who require a working knowledge of the key tasks required to administer an HP-UX system. The course assumes knowledge of the HP-UX Operating System to the level covered in the HP-UX Introduction Course. Some shell programming experience may also prove advantageous; this can be gained on the HP-UX Shell Programming Course.

#### Objectives:

■ On completion of the HP-UX System Administration course the delegate will have a greater awareness,both technical and practical,of the key tasks required to administer an HP-UX system,and completing these tasks by interacting via the command line or the System Management Homepage (SMH).

#### Prerequisites:

This HP-UX System Administration course assumes good knowledge of a Unix operating system in an Enterprise environment to the level covered in the HP-UX Introduction course. Alternatively,relevant experience of UNIX or Linux servers is required,preferably within an Enterprise environment.

Knowledge of HP-UX Shell Programming to the level covered on the HP-UX Shell Programming course would also be beneficial.

#### Follow-on-Courses:

**HP-UX Advanced Shell Programming Tools (HASP)** 

- Oracle SQL (OSP)
- **TCP/IP Networking (TN)**
- Apache Web Server (APH)

### Content:

HP-UX System Administration Training Course | Session 6: LOGICAL VOLUME MANAGER | Session 13: CONFIGURING DEVICE Course Contents - DAY 1 (LVM) (LVM) SPECIAL FILES (DSF)

- 
- Course Structure and Agenda Naming Scheme Table
- 

#### Session 1: THE HP SERVER RANGE **CONVERTS AND CONVENTS CONVENTS CONVENTION**

- **HP Integrity Series Servers Creation of Volume Groups Naming Naming Naming Naming Naming Naming Naming Naming Naming Naming Naming Naming Naming Naming Naming Naming Naming Naming Naming Naming Naming Naming Naming Naming**
- **HP Integrity Entry-Class Servers CREATION** Creating a 1.0 Volume Group **Legacy DSF's**
- **HP Integrity Mid Range Servers Creating a 2.x Volume Group Legacy View Major And Minor Numbers**
- **HP Integrity Superdome Servers Displaying Volume Groups** Agile and Views in ioscan
- **HP 9000 Series Servers Creation Creating Logical Volumes Mapping Between Legacy DSF's and Mapping Between Legacy DSF's and**
- 
- 
- 
- Node Partitioning Support 
Quorum 
Quorum 
Quorum 
Administration Training Course Course

#### Session 2: MANAGING USERS AND GROUPS Commands HP-UX System

- 
- $\blacksquare$  The /etc/passwd File
- 
- The /etc/shadow File line SD-UX Structure in SD-UX Structure
- The pwconv and pwunconv Commands File System Structure SD-UX Commands SD-UX Commands
- 
- **Adding an Entry to the /etc/group File Creating File Systems** Glossary of Terms **Glossary of Terms**
- Managing User Accounts Special newfs Arguments The Installed Produce Database (IDP)
- The useradd Command The Using SD Commands USING A Like A Like A Like A Like A Like A Like A Like A Like A Li
- 
- 
- Deactivating and Reactivating a User Using the /etc/fstab File Installing Software Account The Unmounting File Systems **Verifying Installed Software**
- 
- **Managing Groups Managing Groups** Systems
- **Password Ageing and Password Security Mounting and Unmounting LOFS File Session 15: MANAGING PATCHES WITH** Policies Systems Systems Systems Superior SD-UX
- 

Session 3: NAVIGATING THE HP-UX FILE PATCH PATCH NAMING THE HP-UX FILE PATCH NAMING THE HP-UX FILE SYSTEM Session 8: MANAGING SWAP SPACE Listing Installed Patches

- Unix File System Hierarchy HP-UX Memory Concepts Acquiring Individual Patches
- Static and Dynamic Files Internal Internal Internal Installing Individual Patches Installing Individual Patches
- **HP-UX System Directories HP-UX Swap Types HP-UX Swap Types Installing Patches from CD/DVD**
- Searching for Files and Executables Intervention HP-UX Pseudo Swap Installing Patches from Tape

#### Session 4: SYSTEM MANAGEMENT Enabling Swap via /etc/fstab Rolling Back a Patch HOMEPAGE (SMH) **Committing a Patch**

- 
- Starting SMH **line The HP-UX Software Assistant (SWA)**
- 
- 
- SMH Command Line Interface Configuration The lost+found Directory **IGNITE-UX**
- $\blacksquare$  Text Based SMH HP-UX System  $\blacksquare$  Repairing a Damaged HFS File System Administration Training Course Course **Repairing a Damaged VXFS File System Recovery Using Ignite-UX**

- 
- Course Introduction and Designation and Designation Designation Designation Designation Designation Designation
	- **Line LVM Version 1 Limits Agile View** Agile View

line line line

- Administration and Course Materials **LVM Version 1,2.0 And 2.1 Comparison** Persistent Device Special File (DSF)<br>Course Structure and Agenda<br>Persistent Device Special File (DSF)
	-
	- Benefits of Persistent DFS Naming Tape Device Special File Naming
	-
	-
	-
	-
	-
	-
	-
- **E** HP 9000 Superdome **Displaying Logical Volumes** Persistent DSF's
- **HP Servers RP8420-32 An Introduction to Mirroring and Disk Creating Device Special Files Manually HP 9000 RP4440 Server Striping Removing DFS's** HP-UX System
	-
- Glossary of Common HP LVM Contents DAY 5 Administration Training Course Course | Session 14: MANAGING SOFTWARE WITH ■ Managing Users Contents - DAY 3

Adding an Entry to the /etc/passwd File Session 7: FILE SYSTEM MANAGEMENT Software Distribution Overview

- 
- The /etc/group File Superior South File Systems Types SD-UX Daemons
	-
	-
	-
- $\blacksquare$  The usermod Command Mounting File systems  $\blacksquare$  Listing Installed Software
- The userdel command  $\Box$  Checking the File System Table  $\Box$  Managing Software Depots
	-
	-
- User Group Maintenance Mounting and Unmounting CDFS File Removing Installed Software
	-
- The passwd command Mounting a ISO Image
	- How To Mount a MemFS File System **Managing Patches**

- 
- 
- 
- 
- Creating Swap via the CLI Verifying a Patch
- 

Session 9: MAINTAINING LOGICAL The Patch Assessment Tool **SMH Introduction SMH Introduction The Security Patch Tool** 

- **SMH Login Screen** Defragmenting File Systems
- Navigating the SMH Software **Repairing Corrupted File Systems** Session 16: INSTALLING THE OS WITH
	-
	-
	-

HSA www.globalknowledge.com/en-gb/ info@globalknowledge.co.uk 01189 123456

- Contents DAY 2 Repairing a Damaged Root File System Setting up an Ignite-UX Server
	- Common Errors Found by fsck Ignite-UX Software Requirements

- Disk/File System Configuration Legacy and Agile Naming Models SD-UX
	-
	-
- LIVM DSF Directories Disk Device File Naming Convention Disk Device File Naming Convention
	-
	- **Displaying Physical Volumes** Array Controller and Other Device File
		-

**Patch State** 

# INTEGRITY SYSTEMS AND SHUTDOWN Extending a Volume Group  $\Box$  Creating the HP-UX Depot

- **System Startup Process for an HP PA-RISC Removing a Volume Group Information** Server Extending a Logical Volume Configure the System as an Ignite-UX
- ISL (Initial System Loader) ; Autoboot Reducing a Logical Volume Server
- 
- 
- 
- 
- **Booting from an Alternate Kernel**
- 
- $\blacksquare$  Booting from Another Disk
- 
- 
- 
- 
- 
- 
- 
- 
- 
- 
- 
- 
- 
- 
- 
- 
- 
- 
- 
- 
- 
- 
- 
- User-Mode **Reducing a File System** HP-UX Server Recovering from a Lost root Password System Administration Training Course **Installing HP-UX Using the Client Console** ■ Booting to LVM Maintenance State Course Contents - DAY 4 Creating a Golden Image

#### ■ Understanding Hardware Addresses Session 10: PREPARING FOR DISASTERS Session 17: WORKSHOP EXERCISES

- 
- The init Procedure DRD Commands Overview Workshops
- System Run States **Downloading And Installing Dynamic** ■ Using Unique Keywords Note Session 18: WORKSHOP SOLUTIONS
- System Startup Procedures Cloning the Active System Image
	-
- Sequencer Directories Synchronizing a DRD Clone Workshops Solutions
- Kill Scripts **DRD** Sync Preview Command
- **Execution Scripts** Copying the Files To the Inactive Clone Addendum: Reference Materials (provided
- Configuration Files **DRD Sync System Shutdown Script** reading)
- Changing the /etc/inittab File **DRD-Safe Commands And Packages**
- **Shutdown Permissions System Image Appendix 2 The Veritas Volume Manager Contains 1999** System Image
	- Image and Restore
	- **Activating/Deactivating the Inactive** System Image
	- Cloning (Golden image) / Backing up the Root Disk

Session 11: ACCESSING THE SYSTEM CONSOLE AND THE ILO/MP

- Introduction to iLO 2
- **Ports and LEDs**
- **HP Integrity Server Blade Components**
- **HP Integrity rx2660 Server Components**
- **HP Integrity rx3600 and rx6600 Server Components**
- lacking iLO 2 MP Status LEDs
- **I** iLO 2 MP Reset Button
- Resetting Local User Accounts To Default Values
- Getting Connected to iLO 2
- Logging In to iLO 2
- Accessing the Host (Operating System) Console
- **Accessing a Text Host Console Using the** TUI
- Using iLO 2
- lackson iLO 2 TUI Command Menu
- lacksquare iLO 2 Web GUI

Session 12: HP-UX KERNEL CONFIGURATION

- Kernel Configuration Interfaces
- Kernel Management Commands
- **Tuneable Manual Pages**
- Managing Kernel Configurations Using
- Session 5: BOOTING PA-RISC AND **Installing Ignite-UX Software on the Server** Installing Ignite-UX Software on the Server
	- Reducing a Volume Group Creating the HP-UX OE Configuration
		-
- **Enabling and Disabling Autoboot** Removing a Logical Volume **Removing a Logical Volume** Removing a Cold-installing a Client Across the Network
- Manually Booting HP-UX in Single Extending a File System Boot the Client System from the Ignite-UX
	-
	-
	-

**HP Integrity Server Booting Differences** Dynamic Root Disk **Dynamic Root Disk HP-UX 11 System Administration Course** 

■ The rc Process The Status HP-UX 11 System Administration Course

**Contents of the Template File** Image Image within the course handbook for additional

- Shutdown and rc Mounting/Unmounting the Inactive Appendix 1 Node and Virtual Partitioning
	-
- The reboot Command The Performing Tasks on the Inactive System Appendix 3 File ; File System Backup
- Kcweb ■ The Web Based Interface Of Kcweb **Managing Saved Configurations The Kernel System File Managing The System File Managing Modules Via The System File Managing Tunables Via The System File Applying System File Changes**
- **Booting Using A Non-Default** Configuration

### Further Information:

For More information, or to book your course, please call us on Head Office 01189 123456 / Northern Office 0113 242 5931

info@globalknowledge.co.uk

[www.globalknowledge.com/en-gb/](http://www.globalknowledge.com/en-gb/)

Global Knowledge, Mulberry Business Park, Fishponds Road, Wokingham Berkshire RG41 2GY UK